# MANUAL

# GUARANGO RADIO

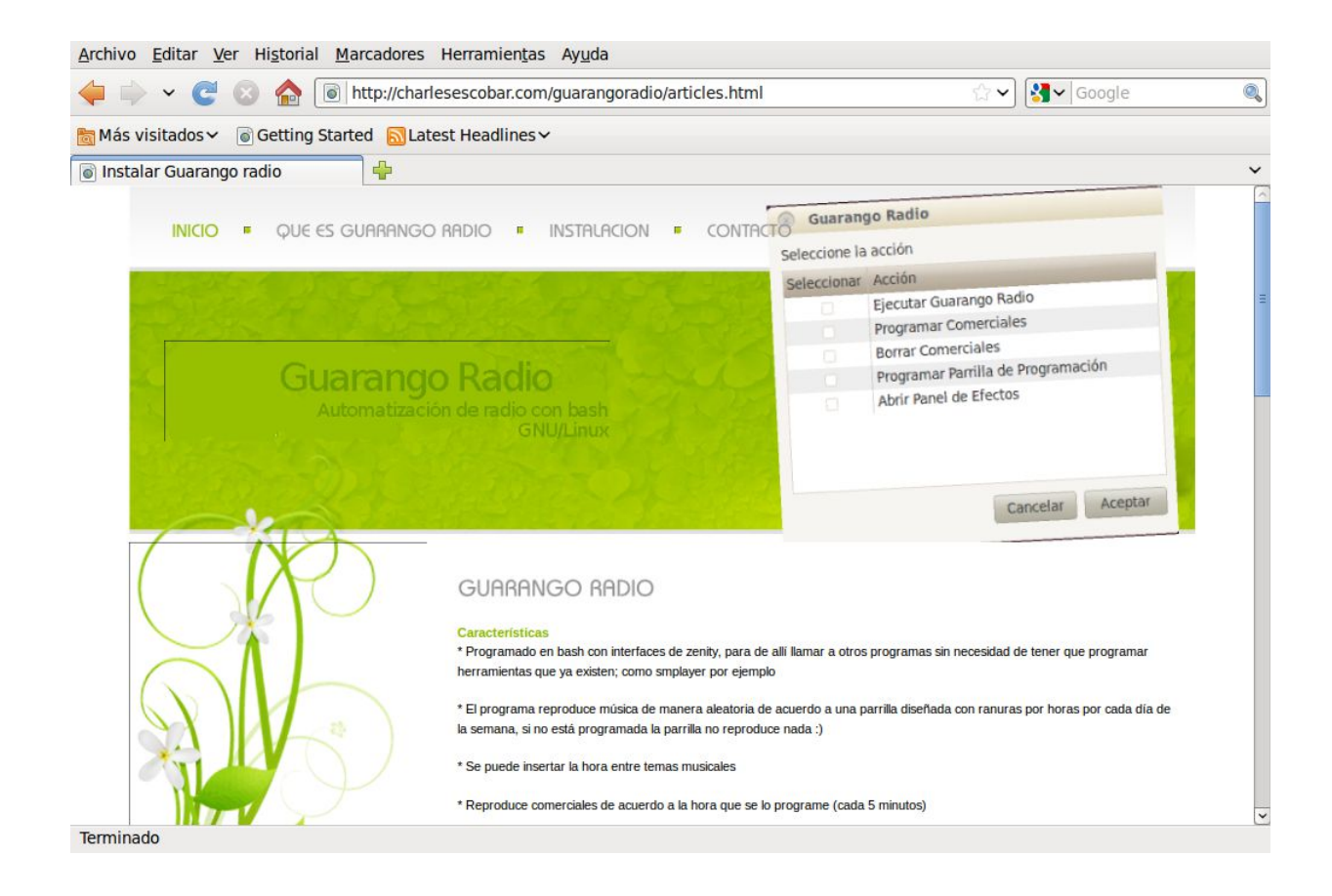

Noviembre 2011

# Índice de contenido

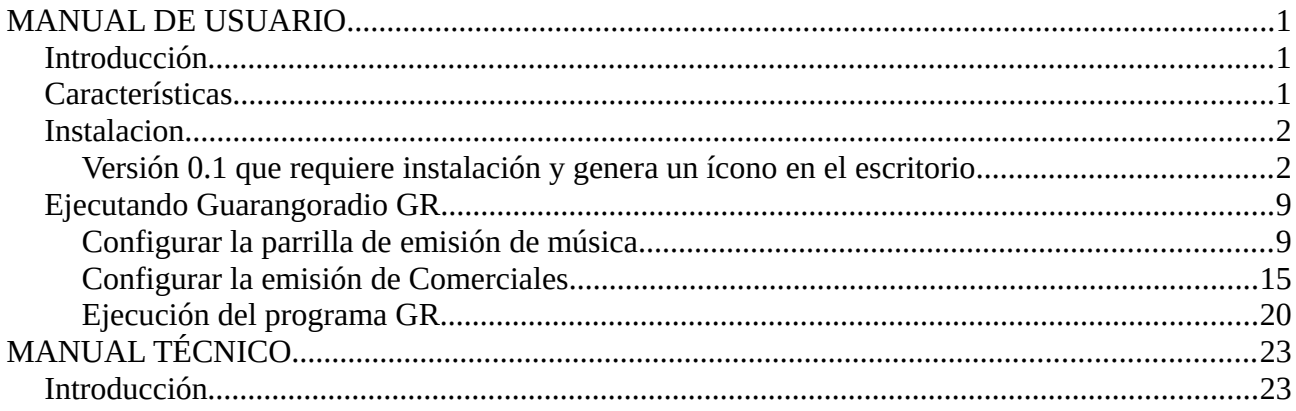

#### **MANUAL DE USUARIO**

# **Introducción**

Guarangoradio es un programa de automatización de radios que tiene como concepto usar y administrar otros programas que GNU/Linux tiene, para de esta manera no volver a programar lo que ya existe.

Realmente es un conjunto de scripts que permiten

- a) Reproducir aleatoriamente música desde carpetas de acuerdo a una parrilla de programación
- b) Reproducir la hora
- c) Reproducir comerciales

Los programas que guarango radio usa son:

- bash (generalmente disponible en todas las distribuciones GNU/Linux)
- Zenity (generalmente disponible en todas las distribuciones GNU/Linux)
- smplayer (debe ser instalado previamente)

## **Características**

- Programado en bash con interfaces de zenity, para de allí llamar a otros programas sin necesidad de tener que programar herramientas que ya existen; como smplayer por ejemplo
- El programa reproduce música de manera aleatoria de acuerdo a una parrilla diseñada con ranuras por horas por cada día de la semana, si no está programada la parrilla no reproduce nada :)
- Se puede insertar la hora entre temas musicales
- Reproduce comerciales de acuerdo a la hora que se lo programe (cada 5 minutos)
- Programar comerciales con fecha de inicio, fecha de finalización y días de la semana a emitir
- Obtener reportes de emisión de comerciales
- Obtener reportes de emisión de la parrilla musical
- Obtener reportes de comerciales pautados
- Obtener reportes de la parrilla programada

## **Instalacion Versión 0.1 que requiere instalación y genera un ícono en el escritorio**

1. Instale smplayer ( sudo apt-get install smplayer )

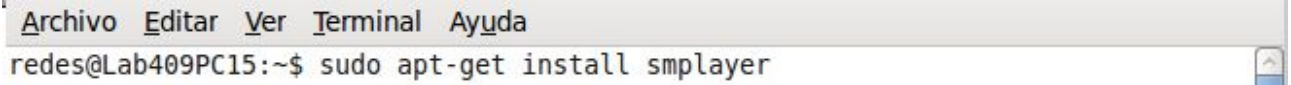

esto nos solicitará el password del usuario (el mismo que debe tener permisos de administración para poder instalar paquetes)

Luego de pedir la confirmación, solicitará la confirmación de la instalación con una ventana similar a esta:

Archivo Editar Ver Terminal Ayuda

```
redes@Lab409PC15:~$ sudo apt-get install smplayer
[sudo] password for redes:
Leyendo lista de paquetes... Hecho
Creando árbol de dependencias
Leyendo la información de estado... Hecho
Se instalaron de forma automática los siguientes paquetes y ya no son necesarios
 user-setup localechooser-data
Utilice «apt-get autoremove» para eliminarlos.
'Se instalarán los siguientes paquetes extras:
  liblzo2-2 libopenal1 libsvga1 mplayer mplayer-nogui smplayer-themes
  smplayer-translations
Paquetes sugeridos:
  mplayer-doc netselect fping
Se instalarán los siguientes paquetes NUEVOS:
  liblzo2-2 libopenal1 libsvga1 mplayer mplayer-nogui smplayer smplayer-themes
  smplayer-translations
0 actualizados, 8 se instalarán, 0 para eliminar y 27 no actualizados.
Necesito descargar 8254kB de archivos.
Se utilizarán 19,7MB de espacio de disco adicional después de esta operación.
, ¿Desea continuar [S/n]? \Box
```
Escribimos S y damos enter Luego que se instale lo abrimos desde:

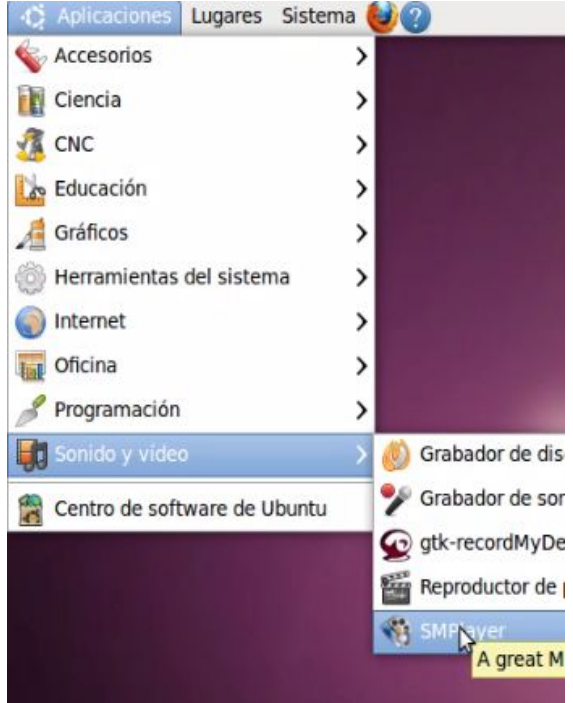

Aplicaciones -> Sonido y Videos -> SMPLAYER

Una vez abierto, configure en el programa SMPLAYER en --opciones---preferencias "Cerrar al acabar la reproducción"

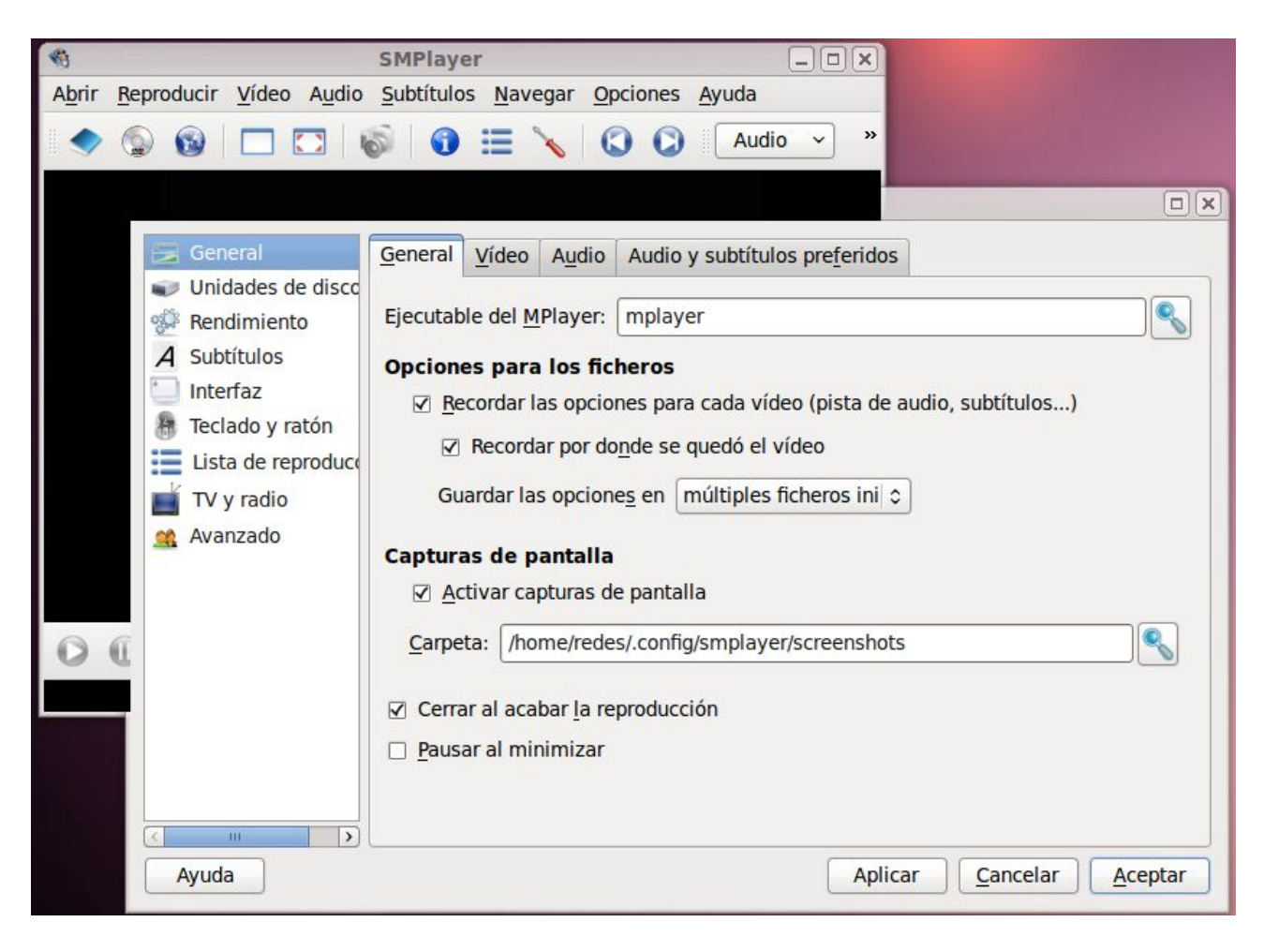

Con eso estamos listos para instalar el programa

- 2. Descargue el tarball de la sección Descargas de [http://charlesescobar.com](http://charlesescobar.com/)
- 3. Descomprimirla en su disco duro

Para descomprimirla hacemos click con el botón derecho sobre el archivo y seleccionamos

"extraer aquí"

4. Dentro de la carpeta "GuarangoGNU-0.1" buscamos una carpeta instalar y damos doble click en instalar.sh , seleccione ejecutar y siga las instrucciones

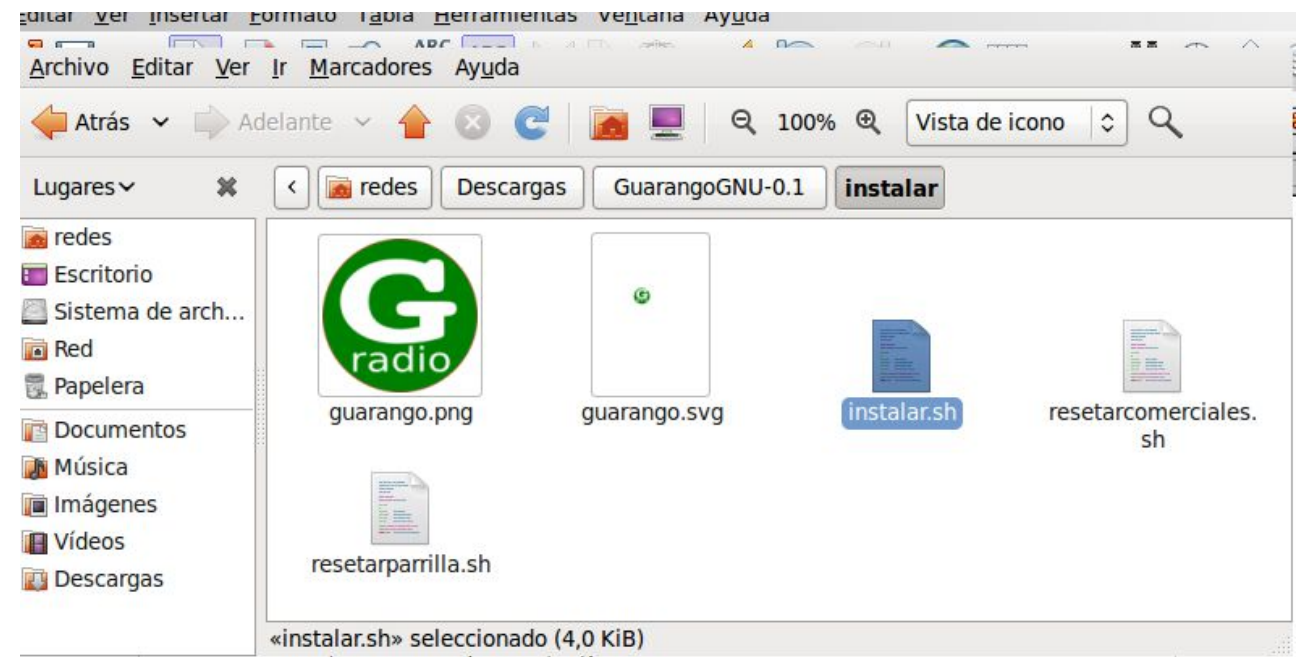

La primera ventana al dar doble click nos preguntará si queremos ver el contenido del archivo o ejecutarlo

| ¿Quiere ejecutar<br>«instalar.sh» o ver su<br>contenido? | «instalar.sh» es un archivo de texto ejecutable. |  |
|----------------------------------------------------------|--------------------------------------------------|--|
|                                                          |                                                  |  |

Hacemos click en "Ejecutar"

La siguiente Ventana nos preguntará por la carpeta que contiene la música. Para esto debemos crear una carpeta en la carpeta de usuario que contenga un espacio en su nombre<sup>[1](#page-6-0)</sup>, por ejemplo

<span id="page-6-0"></span><sup>1</sup> Existe un bug no determinado que genera un error en los scripts de guarangoradio si la carpeta de música no tiene un

"Musica Radio"

es preferible no usar tildes ni caracteres especiales como la ñ

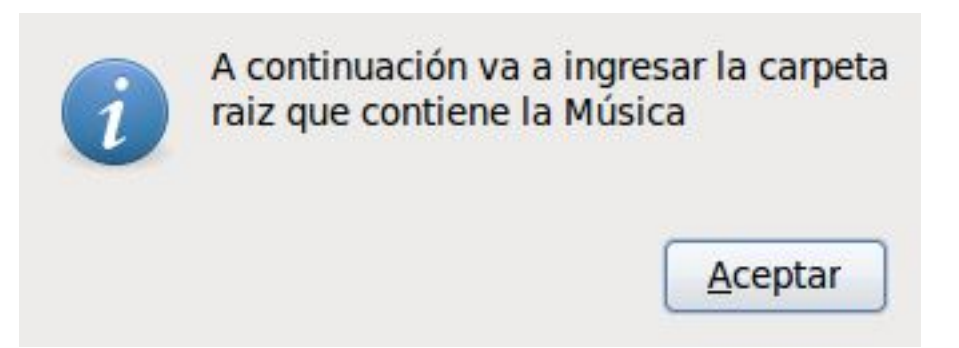

Buscamos la carpeta que creamos para la música, en nuestro caso "Musica Radio" sin tilde :)

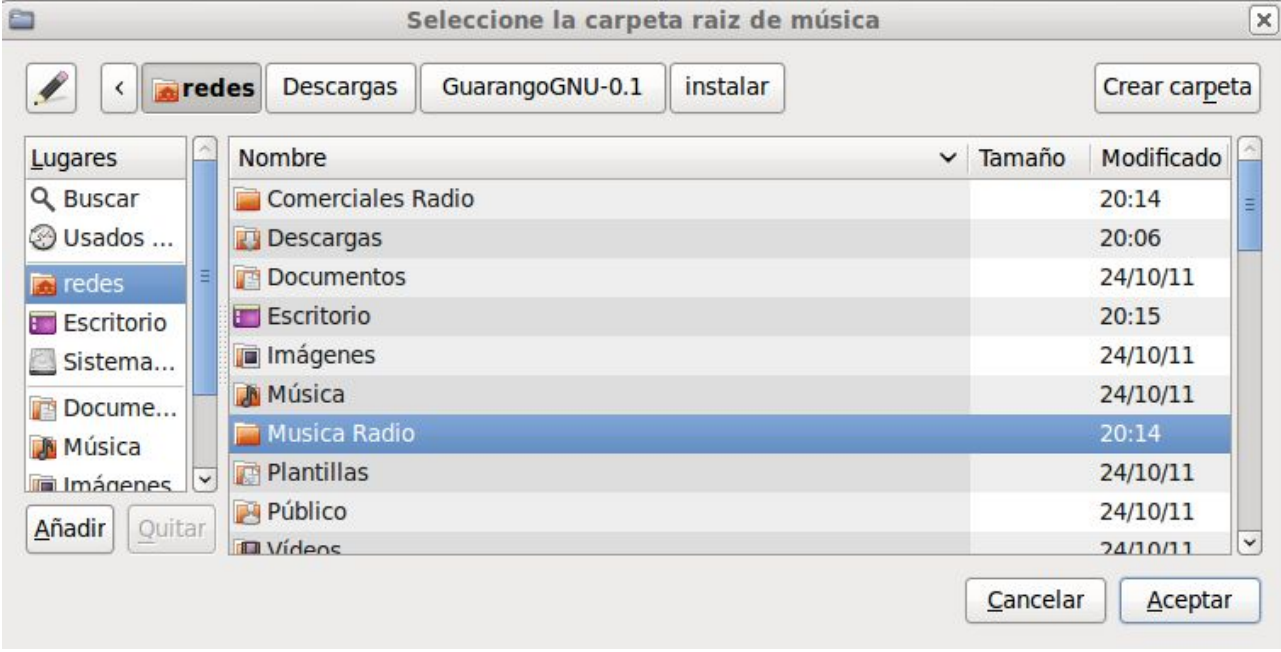

Luego nos pedirá la carpeta para los comerciales, la cual debe ser creada siguiendo los criterios previos, en nuestro caso la hemos llamado

"Comerciales Radio"

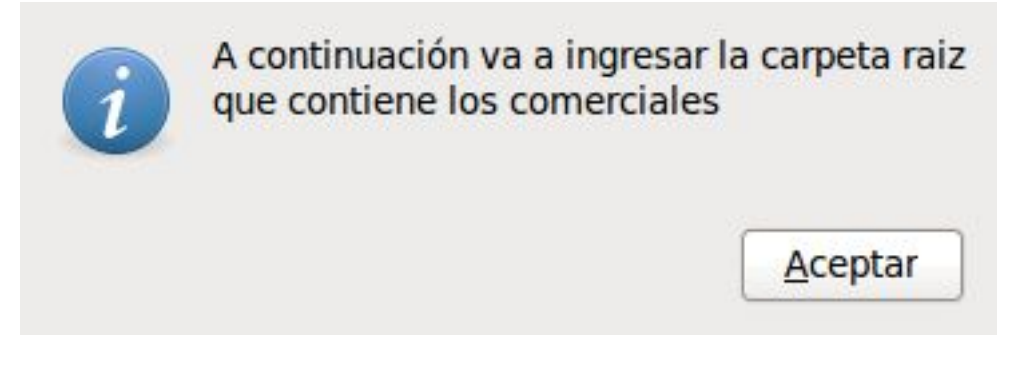

espacio en su nombre

#### Seleccionamos la carpeta en mención

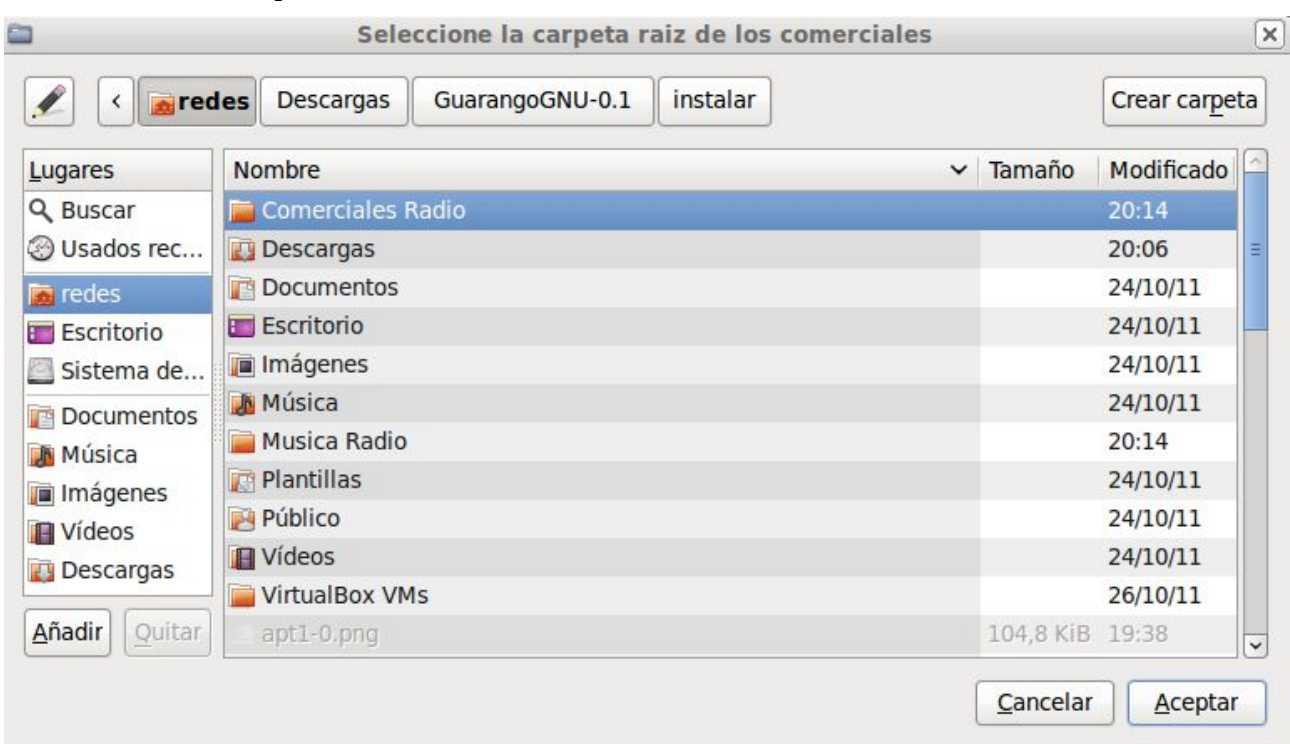

Con esto ha concluido el proceso de instalación

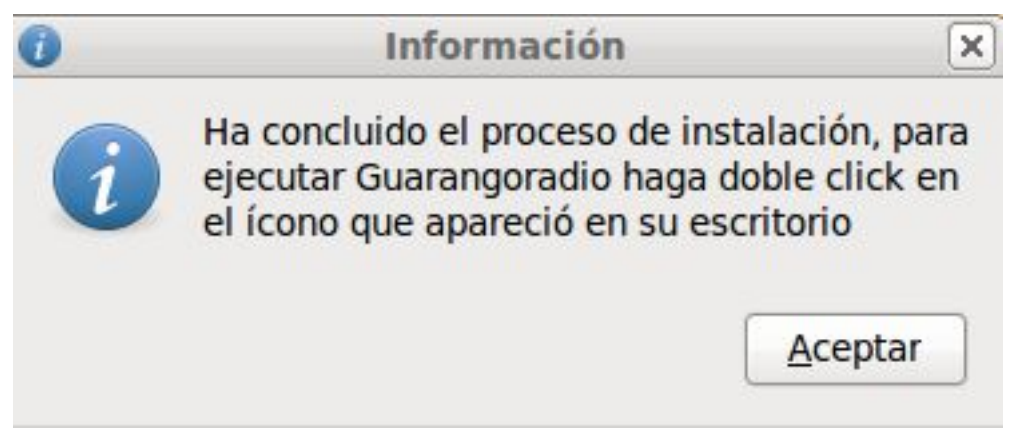

En el escritorio aparecerá un ícono llamado "G radio". Debería ser una G de color verde, sino puede editarlo con el botón derecho y asignarle una imagen al ícono

# **Ejecutando Guarangoradio GR**

Para ejecutar Guarangoradio se requiere por lo menos definir la parrilla de música, de lo contrario no tendrá nada que reproducir y parecerá que no hace nada :)

## **Configurar la parrilla de emisión de música**

Guarangoradio tiene un diseño de una parrilla por días y horas, de esta manera definimos la programación musical por horas y por días, para ello damos doble click en el ícono

#### "Guarango Radio"

que apareció en el Escritorio luego de la instalación. Esto nos mostrará la siguiente ventana:

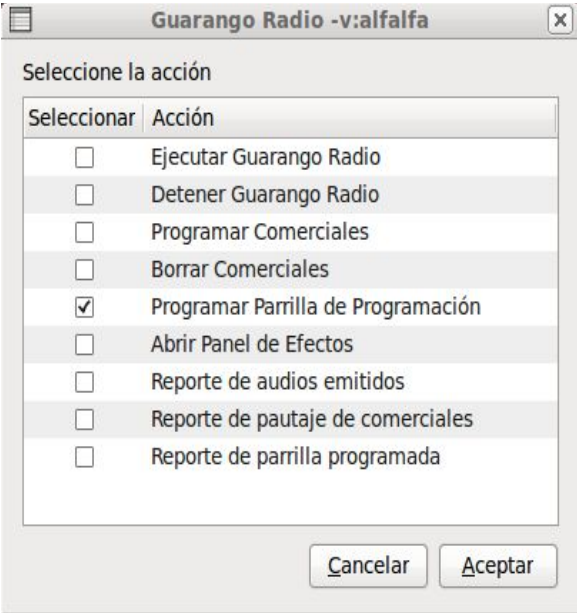

En esta ventana seleccionamos:

"Programar Parrilla de Programación"

En las siguientes ventanas debemos estructurar la programación musical de la radio por día y por hora, en nuestro caso ejemplo seleccionaremos el día miércoles:

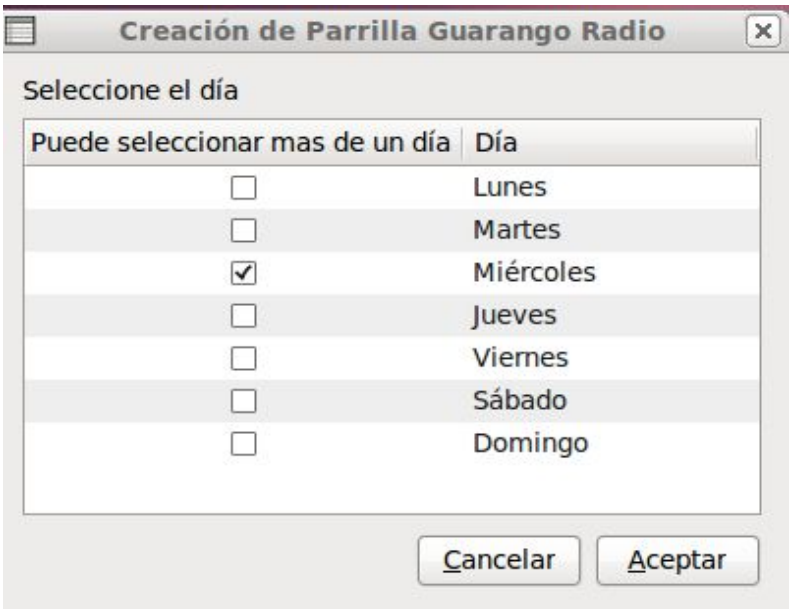

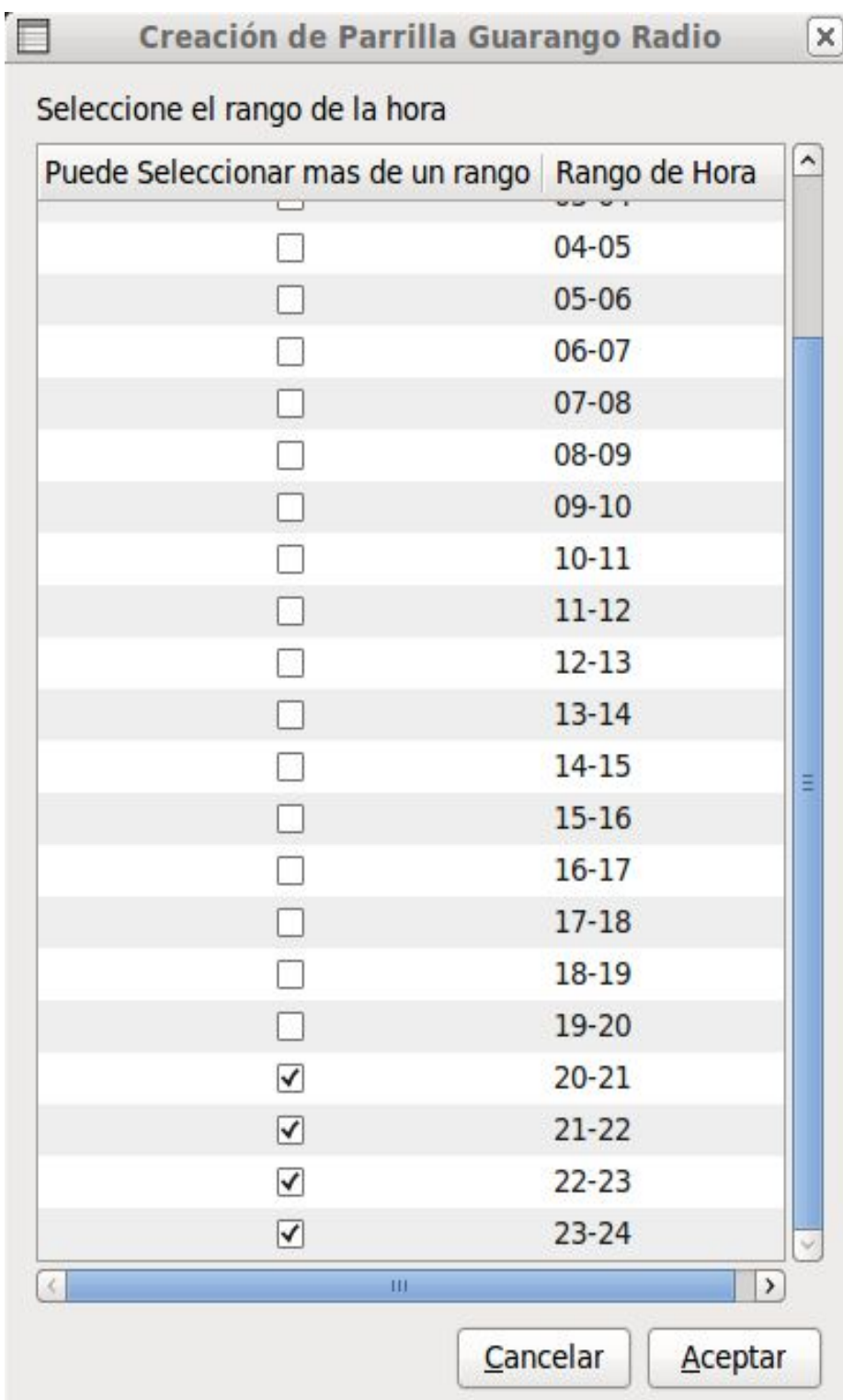

La siguiente ventana nos preguntará por el rango de horas:

aquí seleccionamos el rango de horas que se emitirá aleatoriamente la carpeta de música e identificaciones, por ejemplo en este caso vamos a generar para el miércoles de 20 horas a 24 horas la reproducción aleatoria de salsa añeja con la siguiente estructura:

- Tema aleatorio de la carpeta "SALSA-ANIEJA-EXISTOS"
- Identificación aleatoria de la radio de la carpeta "Identificaciones"
- Hora
- Tema aleatorio de la carpeta "SALSA-ANIEJA-EXISTOS"
- Tema aleatorio de la carpeta "SALSA-ANIEJA-EXISTOS"
- Identificación de la radio

En principio lo que hacemos es introducir la carpeta aleatoria de música las veces que sea necesario interactuando con las ventanas de diálogo que se nos presentan:

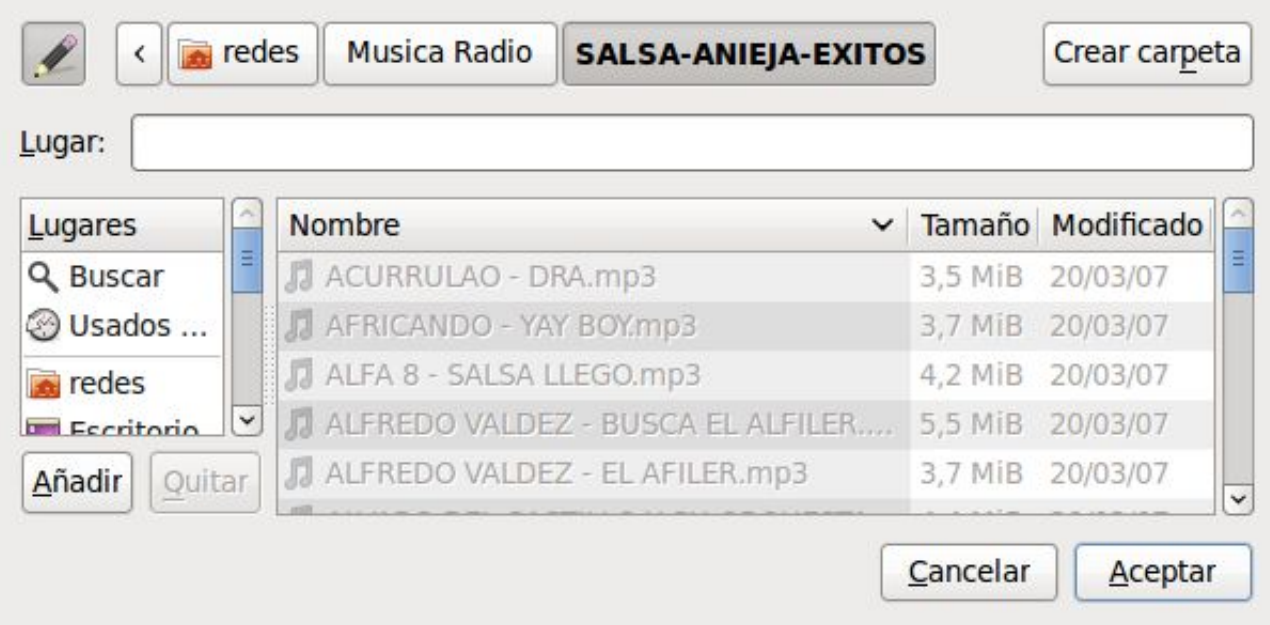

Cada vez que introducimos una carpeta aleatoria nos preguntará si queremos reproducir la hora luego del tema aleatorio:

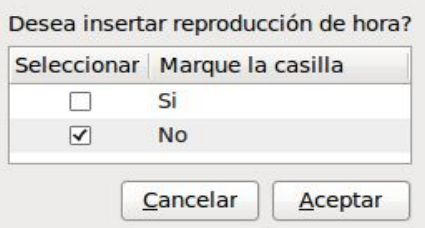

En este caso y de acuerdo a la estructura propuesta seleccionamos que "No" En este punto nos preguntará si hemos terminado la lista:

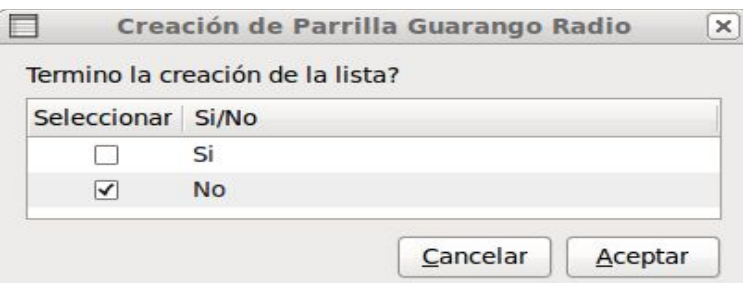

Seleccionamos que "No" ya que aún no terminamos, luego se repite el proceso, en nuestro caso seleccionaremos ahora la carpeta "Identificaciones"

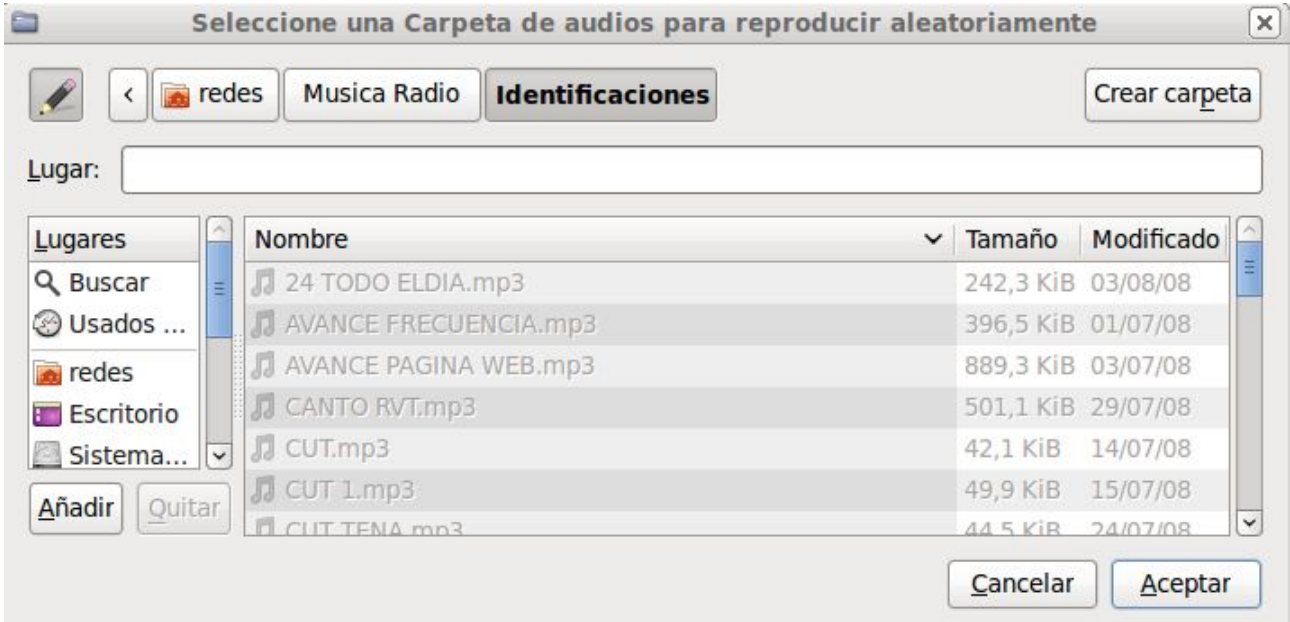

Luego preguntará nuevamente si queremos insertar la hora, de acuerdo a nuestra estructura propuesta de ejemplo seleccionaremos que "Si"

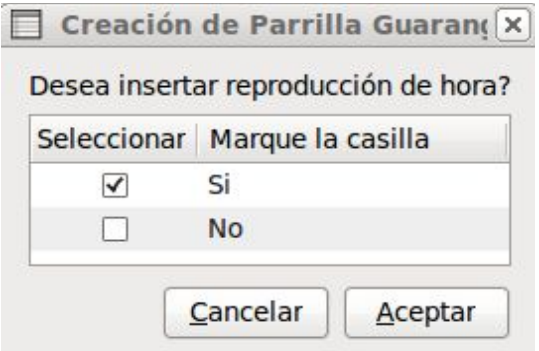

Hasta este momento hemos generado la siguiente lista de emisión:

- Tema aleatorio de la carpeta "SALSA-ANIEJA-EXISTOS"
- Identificación aleatoria de la radio de la carpeta "Identificaciones"
- Hora

Debemos continuar así hasta concluir la estructura de la programación para la parrilla que la radio tenga que emitir.

### **Configurar la emisión de Comerciales**

Guarangoradio tiene un diseño de emisión de comerciales por días, horas, fecha de inicio y fecha de finalización. De esta manera definimos los comerciales a emitirse, en hora con saltos de 5 minutos, para ello damos doble click en el ícono

#### "Guarango Radio"

Î

que apareció en el Escritorio luego de la instalación. Esto nos mostrará la siguiente ventana:

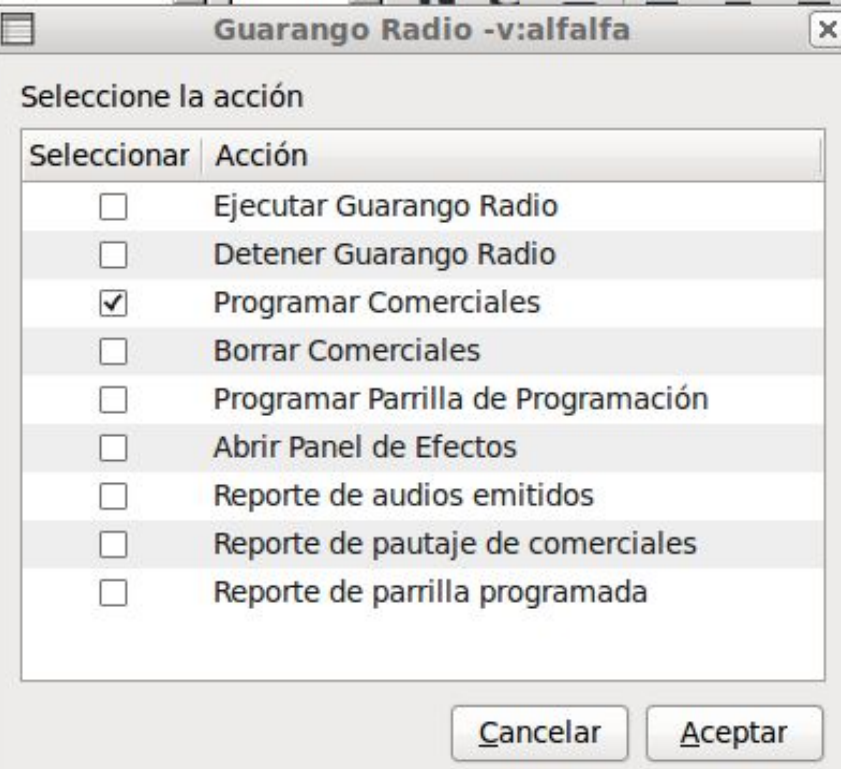

En la cual seleccionamos la opción "Programar Comerciales".

La siguiente ventana nos preguntará la fecha de inicio de la emisión del comercial:

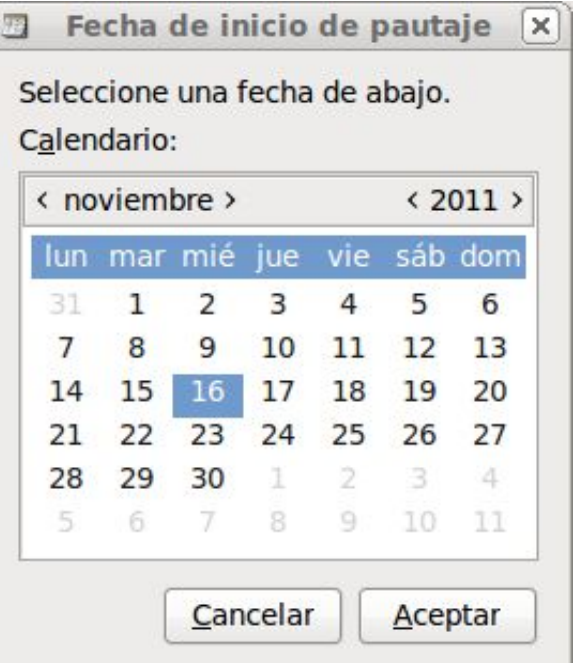

y la fecha de finalización del mismo:

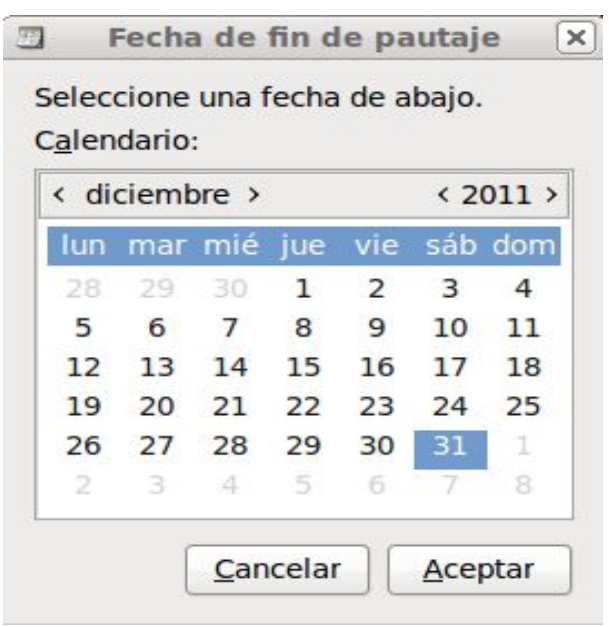

Luego nos preguntará los días a emitirse:

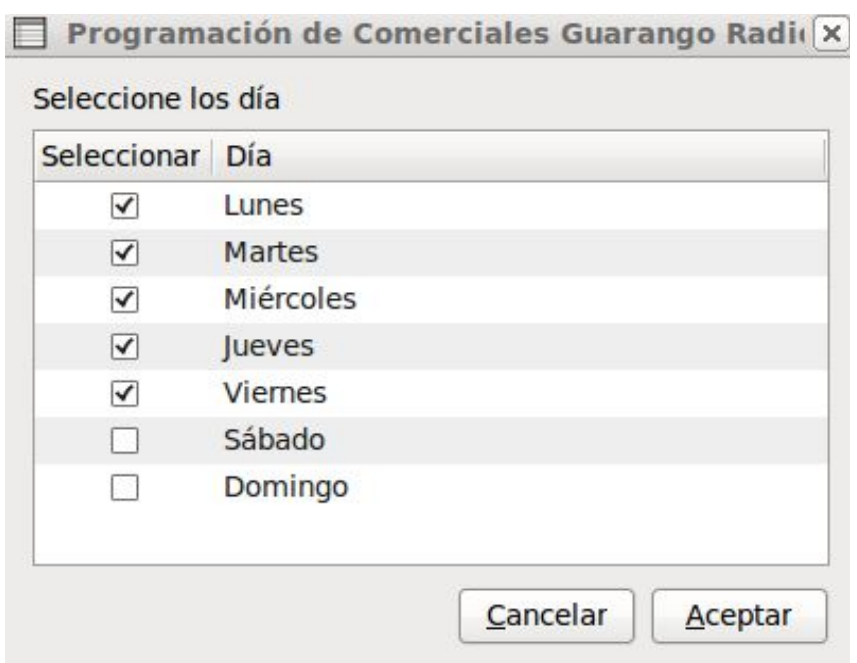

Seleccionamos en que horas se emitirá el comercial:

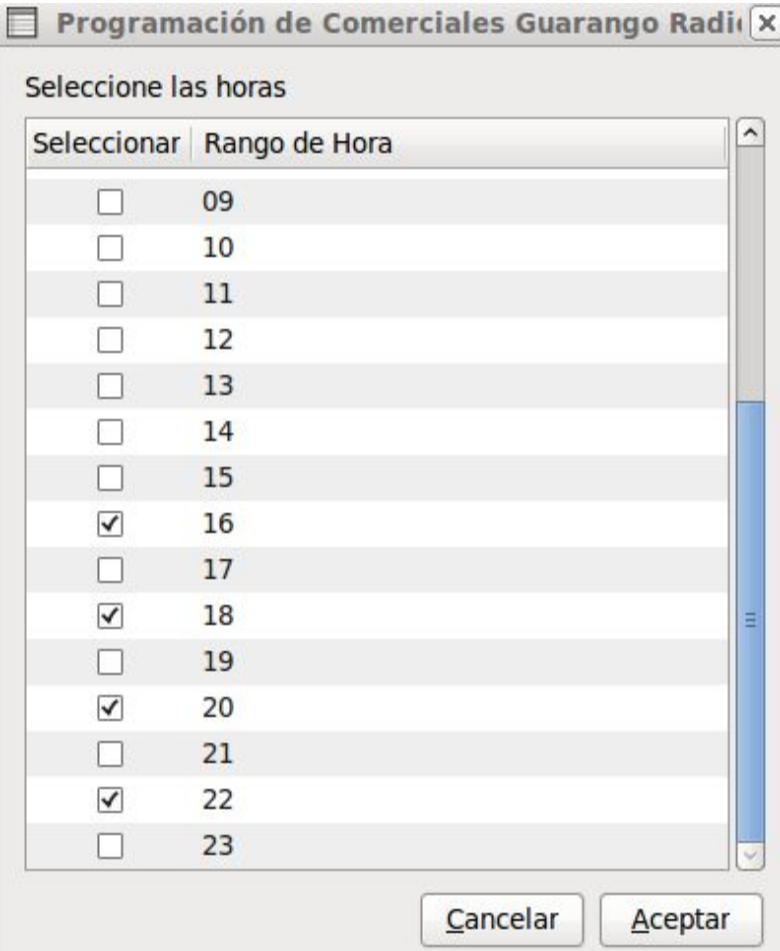

Y en que minuto de cada hora

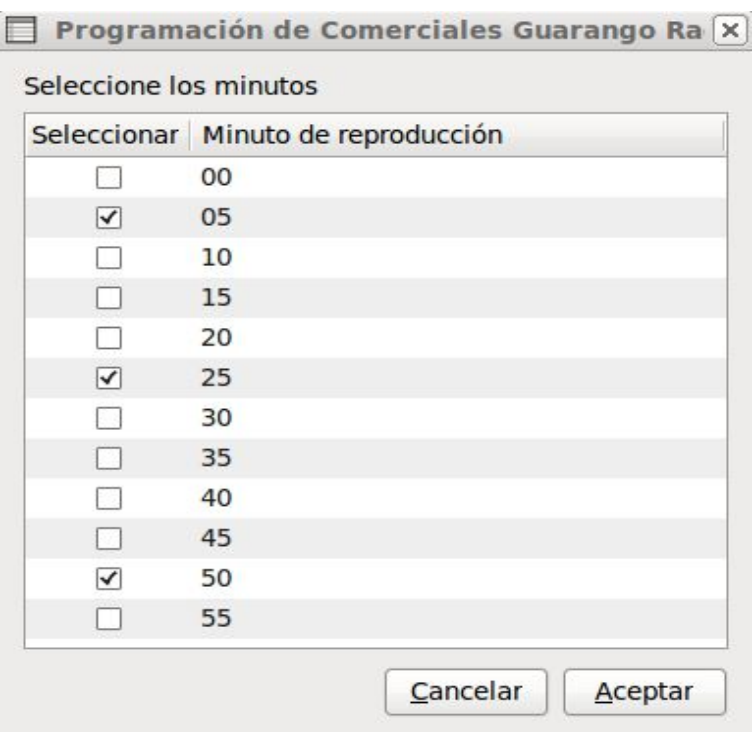

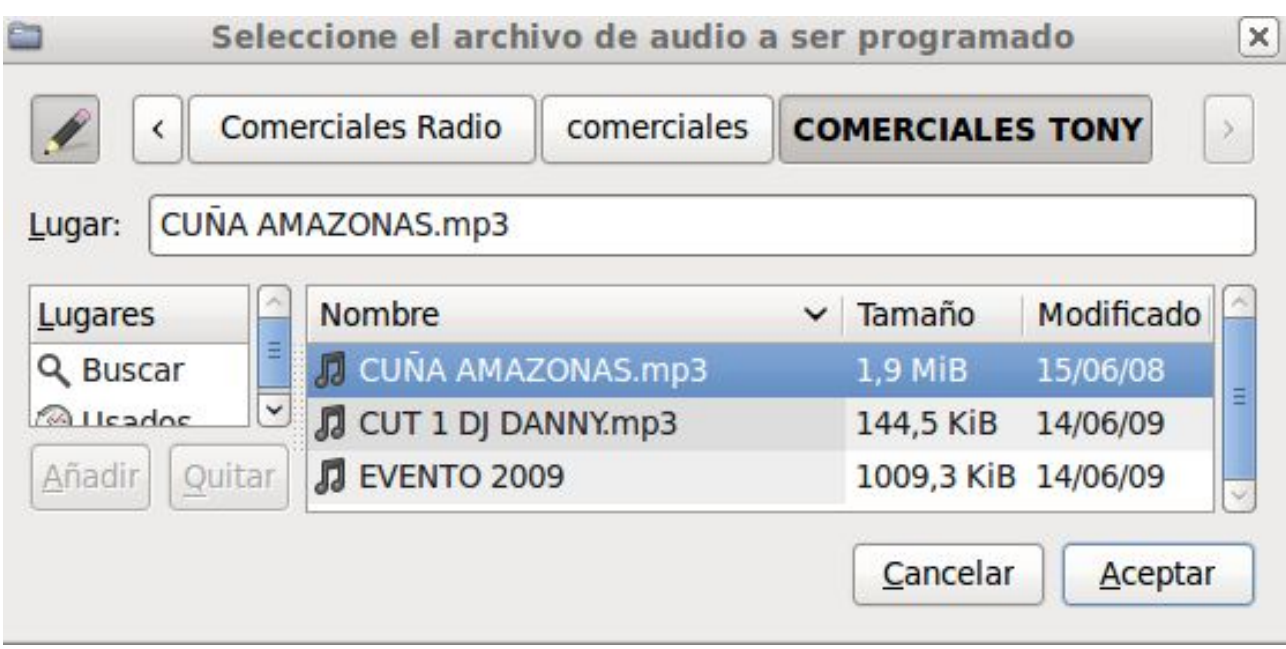

Luego debemos seleccionar el comercial desde su respectiva carpeta:

Nos preguntará si hemos terminado de programar el comercial

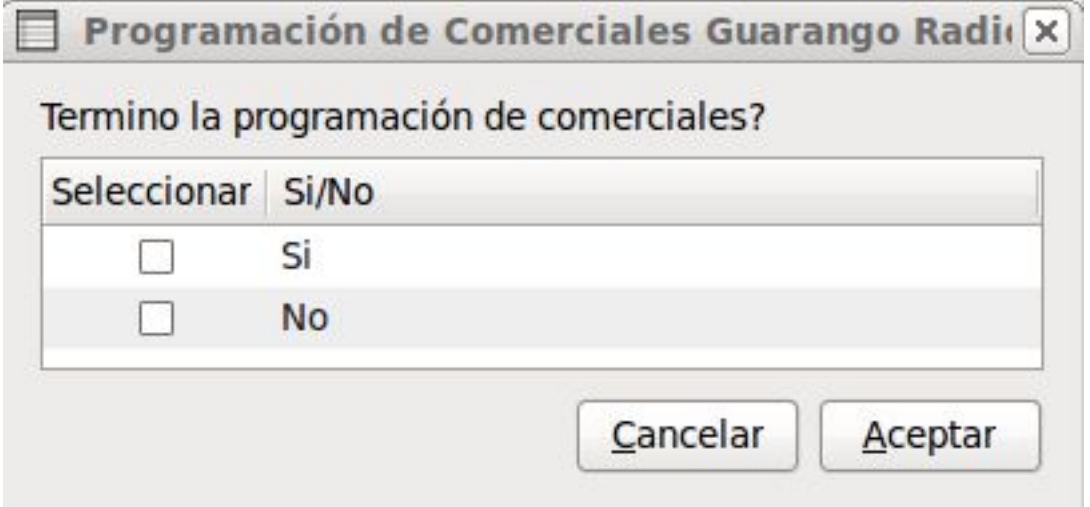

Seleccionamos la opción que corresponda y listo!!

### **Ejecución del programa GR**

Una vez que hemos programado la parrilla de música ya podemos ejecutar el programa, recuerde que si no ha programado la hora actual con música el programa no reproducirá nada.

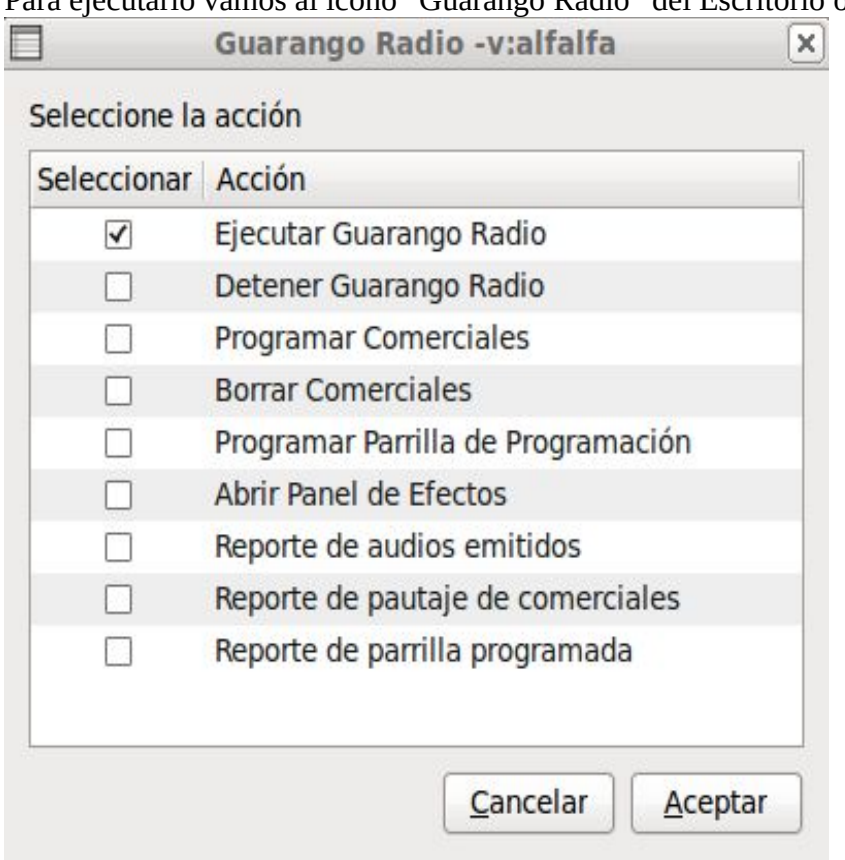

Para ejecutarlo vamos al ícono "Guarango Radio" del Escritorio o a la ventana de lanzamiento:

y seleccionamos "Ejecutar Guarango Radio"

Esto abrirá el SMPLAYER con la estructura que hayamos programado en la parrilla de programación. Si se cierra manualmente el SMPLAYER se abrirá nuevamente con el siguiente tema programado.

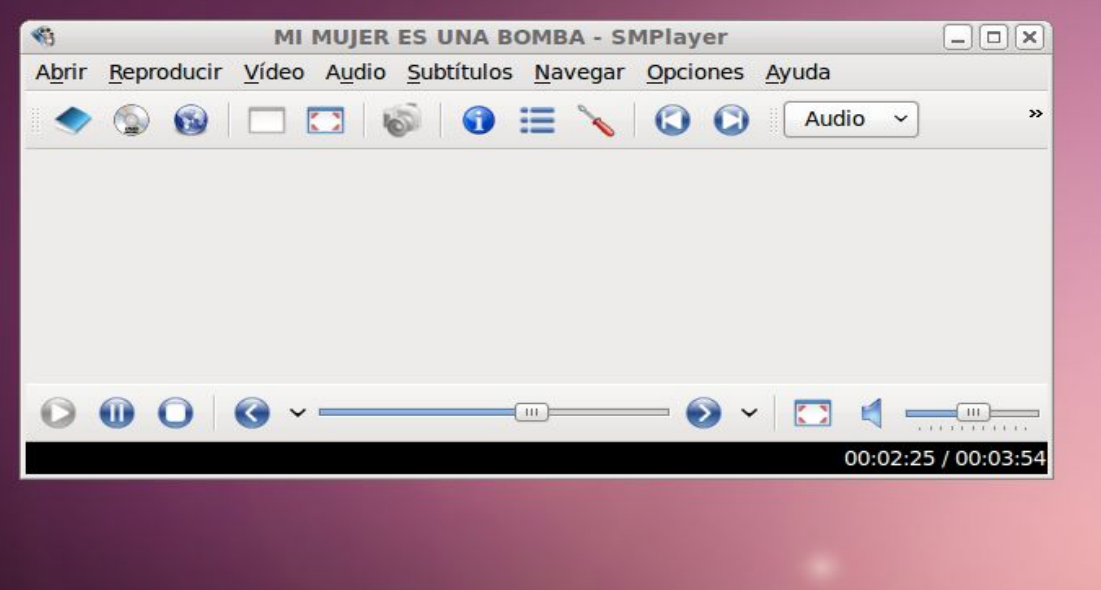

Para cerrar Guarangoradio debe hacerlo desde la misma ventana de lanzamiento, caso contrario seguirá abriéndose el SMPLAYER con el siguiente tema a reproducir.

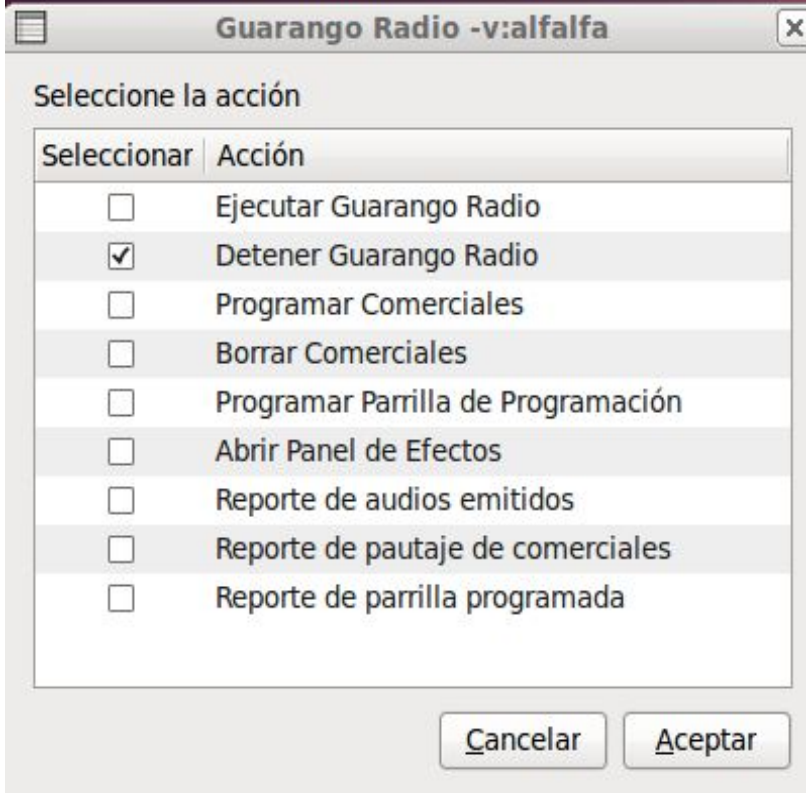

## **MANUAL TÉCNICO**

# **Introducción**

Guarango radio está programado con bash y no con sh debido a su capacidad de manejar arreglos y variables pseudo-aleatorias (randómicas). Para mostrar una interfaz amistosa para el usuario se seleccionó cuadros de diálogo zenity

Para reproducir los audios gurarangoradio llama al programa smplayer, por tanto no se requiere programar un reproductor, esto le permite reproducir cualquier archivo que smplayer pueda hacerlo, incluso videos

G-R<sup>[2](#page-21-0)</sup> Debería funcionar en cualquier distribución GNU/Linux que tenga zenity, bash y smplayer

Guarango radio fue programado con la lógica de emisión de los audios, clasificándolos como:

- Música
- Comerciales
- Hora
- Identificaciones

# **Arquitectura de G-R**

G-R es un programa compuesto por una serie de scripts que son llamados por en script principal de reproducción o por la ventana principal del programa.

G-R se instala en una carpeta oculta dentro de la carpeta de usuario llamada .guarangoradio, y se referencia utilizando la ruta ~/.guarangoradio.

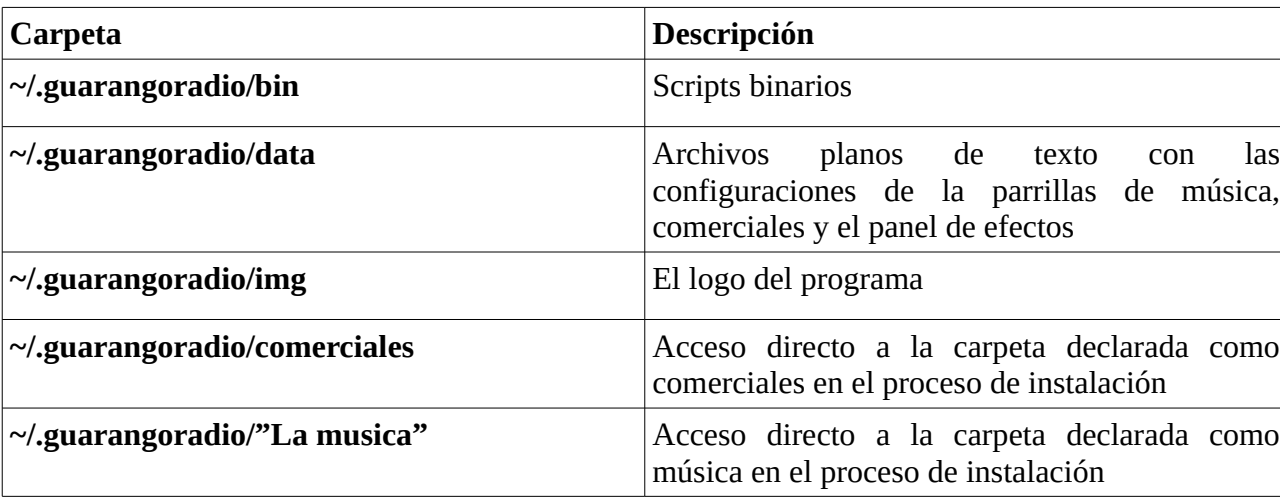

La carpeta raiz ~/.guarangoradio contiene las siguientes carpetas:

#### **Carpeta ~/.guarangoradio/bin**

Esta carpeta contiene los siguientes scripts con sus respectivas funciones:

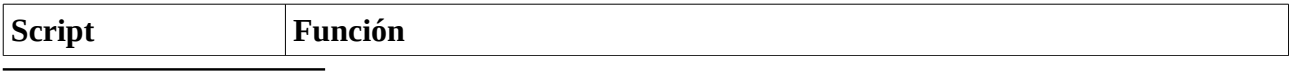

<span id="page-21-0"></span>2 GuarangoRadio

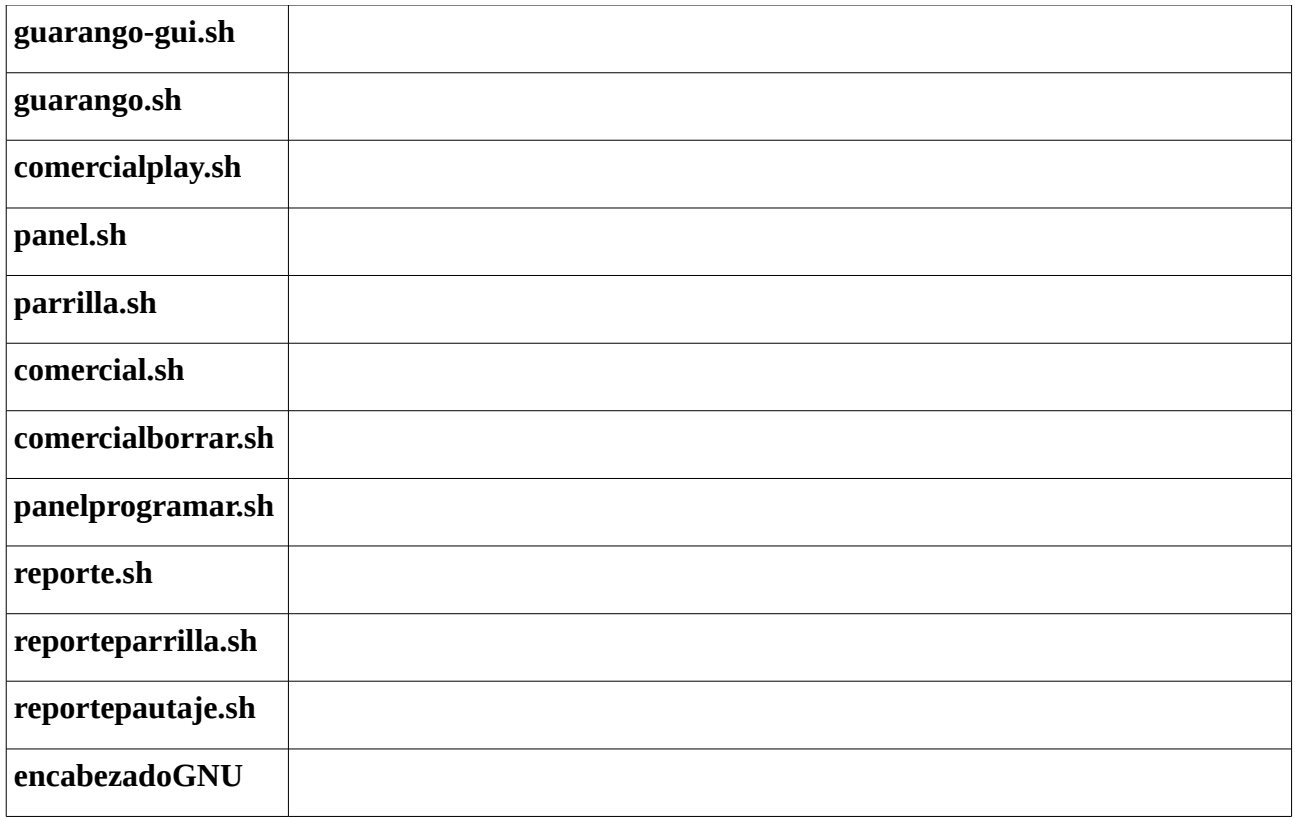